## **Aktualizacja bazy danych PostgreSQL do wersji 12 lub nowszej**

## **1. Hasła scram-sha-256 lub md5**

Od wersji 12 PostgreSQL domyślnie ustawia wartość dla haseł:

password\_encryption = scram-sha-256

Po ustawieniu haseł w PostgreSQL wygląda to następująco:

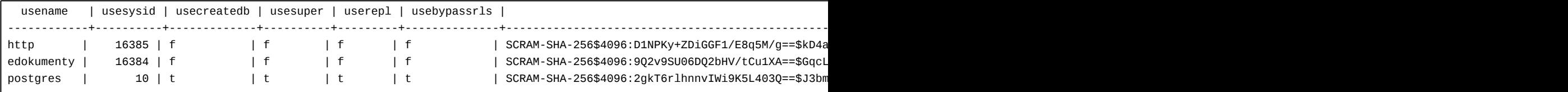

Jeśli wykonujemy pa upgradecluster z wersji gdzie domyślnie korzystaliśmy szyfrowania md5. Do nowego PostgreSOL zostanie przeniesione to samo ustawienia. Dlatego jeśli chcemy przejść na scram-sha-256 należy zmienić ustawienie w PostgreSQL

vim /etc/postgresql/12/main/postgresql.conf password\_encryption = scram-sha-256 :wq

A następnie restart usługi postgreSQL

Po zalogowaniu os psql wykonać polecenie

SELECT rolname, rolpassword ~ '^SCRAM-SHA-256\\$' AS has\_upgraded FROM pg\_authid WHERE rolcanlogin;

Jeśli zwróci nam FALSE, konieczne będzie zmiana hasła np:

ALTER user postgres with encrypted password 'hasło';

Zmiana konfiguracji pg\_hba.conf

vim /etc/postgresql/13/main/pg\_hba.conf

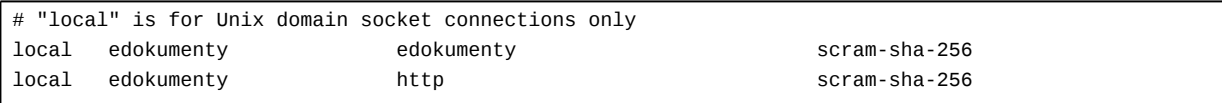